# Private Network-to-Network Interface (PNNI) routeselectie ٦

# Inhoud

Inleiding Voorwaarden Vereisten Gebruikte componenten **Conventies** PNNI-routeselectie Illustratie van de routeselectie Voorbeeld 1 Voorbeeld 2 Voorbeeld 3 **Conclusie** Gerelateerde informatie

# Inleiding

Private Network-to-Network Interface (PNNI) is een reeks netwerkprotocollen die kunnen worden gebruikt om een ATM-netwerktopologie te ontdekken, een database met topologie te maken en oproepen via de herkende topologie te verzenden. Wanneer u het juiste plan uitvoert, is de instelling van een PNNI-netwerk veel gemakkelijker en sneller dan de handmatige configuratie van verbindingen door een ATM-netwerk.

Dit document illustreert het PNNI-routeselectieproces door gebruik te maken van verschillende voorbeelden.

# Voorwaarden

## Vereisten

Cisco raadt u aan kennis te hebben van PNNI. Lees deze documenten voor een gedetailleerde uitleg over PNNI:

- [Inleiding aan PNNI](//www.cisco.com/en/US/docs/switches/wan/mgx/mgx_8850/software/mgx_r5.2/data/pnni/network/planning/guide/pintro.html) (van Cisco PNNI Network Planning Guide voor MGX en SES-producten, release 5.2)
- [ATM-routing en PNNI configureren](//www.cisco.com/en/US/products/hw/switches/ps718/products_configuration_guide_chapter09186a008007cab1.html)
- [ATM-verkeersbeheer](//www.cisco.com/c/nl_nl/tech/asynchronous-transfer-mode-atm/atm-traffic-management/index.html)

## Gebruikte componenten

De informatie in dit document is gebaseerd op de volgende software- en hardware-versies:

- Cisco Catalyst 8540 MSR-software met Cisco IOS® softwarerelease 12.1(7a)EY1
- LightStream LS1010 dat Cisco IOS-softwarerelease 12.1(7a)EY draait

De informatie in dit document is gebaseerd op de apparaten in een specifieke laboratoriumomgeving. Alle apparaten die in dit document worden beschreven, hadden een opgeschoonde (standaard)configuratie. Als uw netwerk live is, moet u de potentiële impact van elke opdracht begrijpen.

## **Conventies**

Raadpleeg [Cisco Technical Tips Conventions \(Conventies voor technische tips van Cisco\) voor](//www.cisco.com/en/US/tech/tk801/tk36/technologies_tech_note09186a0080121ac5.shtml) [meer informatie over documentconventies.](//www.cisco.com/en/US/tech/tk801/tk36/technologies_tech_note09186a0080121ac5.shtml)

## PNNI-routeselectie

PNNI gebruikt bron-routing, waarbij de bron verantwoordelijk is voor de selectie van het doelpad. Om precies te zijn, selecteert het eerste knooppunt van elke peer groep het pad over die peer groep. Het geselecteerde pad wordt gecodeerd als een toegewezen transitelijst (DTL) die in de verbindingsinstelling is opgenomen. Deze DTL specificeert elk knooppunt waardoor de CallConnector wordt omgezet.

Deze verklaring is afgeleid uit de padselectie van de specificatie van het PNNI 1.0 [\(af-pnni-0055.0,](http://www.mfaforum.org/) paragraaf 5.13):

"Bij het selecteren van een route naar een bestemming ATM-adres, zal een knooppunt altijd naar het knooppunt leiden dat het langste prefix heeft geadverteerd dat overeenkomt met de bestemming. Als alleen knooppunten met het langste bijvoegende prefix voorouders zijn, is de bestemming niet bereikbaar. Alleen wanneer meerdere knooppunten een gelijkmatige lengte overeenkomende prefixes hebben geadverteerd die langer zijn dan elke andere advertentie, kan het rekenknooppunt op een lokale basis kiezen welke bestemming zij zullen gebruiken. Van de knooppunten die voor de langst overeenkomende prefixes zorgen, negeren alle voorouders en selecteren uit de eventueel resterende knooppunten."

Op Cisco-apparaten is de routeselectie naar een ATM-adres op deze criteria gebaseerd:

- De meest geprefereerde route is die met de langste prefixmatch van ATM.
- Als er meerdere overeenkomsten bestaan, is de routeselectie gebaseerd op de voorrang van de gevonden routes. Hoe lager de prioriteit, hoe hoger de prioriteit.
- Als er meerdere routes zijn met dezelfde prioriteit, dan moet u de route nemen met een beter administratief gewicht.

Dit is de standaard prioriteit verbonden aan elke route:

#### switch#**show atm pnni precedence**

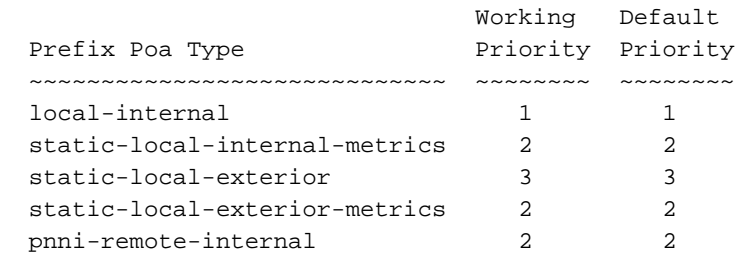

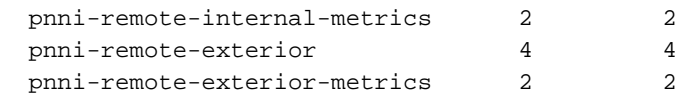

Deze waarden kunnen worden gewijzigd met de opdracht prioritair [prefix type] [prioriteit]. Dit is een voorbeeld:

switch#**configure terminal**

```
Enter configuration commands, one per line. End with CNTL/Z.
switch(config)#atm router pnni
switch(config-atm-router)#precedence ?
  pnni-remote-exterior Remote Exterior Prefix Without Metrics
  pnni-remote-exterior-metrics Remote Exterior Prefix With Metrics
  pnni-remote-internal Remote Internal Prefix Without Metrics
  pnni-remote-internal-metrics Remote Internal Prefix With Metrics
  static-local-exterior Static Exterior Prefix Without Metrics
  static-local-exterior-metrics Static Exterior Prefix With Metrics
  static-local-internal-metrics Static Internal Prefix With Metrics
 \langle crs
switch(config-atm-router)#precedence pnni-remote-exterior ?
  <2-4> Priority For Remote Exterior Without Metrics
```
switch(config-atm-router)#**precedence pnni-remote-exterior 2**

# Illustratie van de routeselectie

Deze drie voorbeelden illustreren de PNNI-routeselectie en gebruiken één peer-groep.

## Voorbeeld 1

### Netwerkdiagram

Gebruik dit netwerkdiagram in dit voorbeeld:

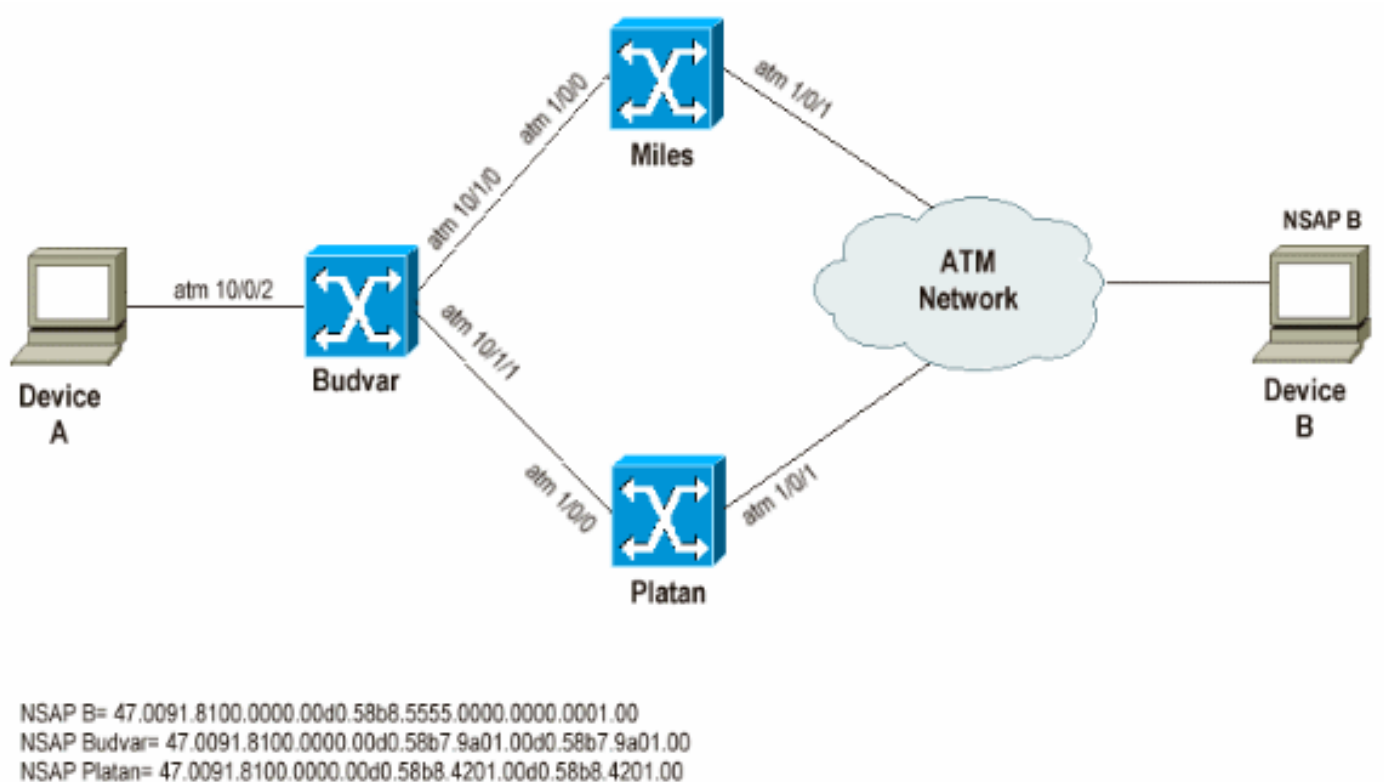

NSAP Miles= 47.0091.8100.0000.00d0.e203.0601.0050.e203.0601.00

## Opmerking:

- Budvar en Platan zijn Cisco Catalyst 8540 MSRs die Cisco IOS-softwarerelease 12.1(7a)EY1 uitvoeren.
- Miles is een LS1010 die Cisco IOS-softwarerelease 12.1(7a)EY beheert.
- Apparaten A en B kunnen elk type apparaten zijn dat SVC's kan instellen.

### doel

Deze eerste test illustreert het feit dat PNNI het langste prefix van de match neemt, de route, met de hogere prioriteit, dus de lagere prioriteit, eerst om een oproep te sturen. In dit voorbeeld worden de aanroepen van Constant Bit Rate (CBR) gemaakt van apparaat A naar apparaat B. Deze aanroepen kunnen deze twee verschillende maar gelijke paden met hetzelfde administratieve gewicht gebruiken om apparaat B te bereiken:

- Via Budvar en Platan
- Door Boedvar en Miles

In dit voorbeeld adverteert Platan een interne PNNI-route naar machine B en Miles adverteert een externe PNNI-route naar machine B. Normaal moet Boedvar, in overeenstemming met de definitie van de pad selectie, de oproep via de interne PNNI-route sturen.

### Illustratie

Apparaat B heeft dit NSAP-adres (Network Service Access Point): 47.0091.8100.000.00d0.58b8.555.000.000.000.0001.000

Zie twee routes voor die bestemming wanneer u de ATM routingtabel op Boedvar bekijkt:

budvar# show atm route

Codes: P - installing Protocol (S - Static, P - PNNI, R - Routing control), T - Type (I - Internal prefix, E - Exterior prefix, SE - Summary Exterior prefix, SI - Summary Internal prefix, ZE - Suppress Summary Exterior, ZI - Suppress Summary Internal) P T Node/Port St Lev Prefix ~ ~~ ~~~~~~~~~~~~~~~~ ~~ ~~~ ~~~~~~~~~~~~~~~~~~~~~~~~~~~~~~~~~~~~~~~~~~~~~~~~~~~ P I 10 0 UP 0 47.0091.8100.0000.00d0.58b8.5555.0000.0000.0001/152 P E 14 0 UP 0 47.0091.8100.0000.00d0.58b8.5555.0000.0000.0001/152 budvar# show atm pnni identifiers Node Node Id Name 1 56:160:47.00918100000000D058B79A01.00D058B79A01.00 budvar 10 56:160:47.00918100000000D058B84201.00D058B84201.00 Platan 14 56:160:47.0091810000000050E2030601.0050E2030601.00 Miles

Zoals eerder uitgelegd, is er een interne PNNI-route geleend van Platan en één externe PNNIroute geleend van Miles.

Na ontvangst van de aanroep van toestel A tot toestel B kan Boedvar zowel een DTL als het pad door Platan berekenen. Deze output laat zien hoe Budvar de DTL compileert.

budvar#**show atm pnni dtl address 47.0091.8100.0000.00d0.58b8.5555.0000.0000.0001.00 cbr pcr 5000 5000** budvar# 00:42:34: PNNI: rcv CBR route req to addr 47.00918100000000D058B85555.000000000001.00 00:42:34: PNNI: Looking For Nodes That Advertise This Prefix 00:42:34: PNNI: **Best Match Is 47.00918100000000D058B85555.000000000001.00/152** 00:42:34: PNNI: **Found 2 POAs** 00:42:34: **priority: 2 (10 0) pnni-remote-internal** 00:42:34: **priority: 4 (14 0) pnni-remote-exterior** 00:42:34: PNNI: Compute On-Demand Route Based On Admin Weight 00:42:34: PNNI: Found A Suitable Route Based On AW, Check CDV and CTD 00:42:34: PNNI: Found A Route That Satisfies Both CDV and CTD 00:42:34: PNNI: SOURCE ROUTE 00:42:34: DTL 1> **2 Nodes** 00:42:34: **budvar 85001000 (ATM10/0/1)** 00:42:34: **Platan** 0 00:42:34: PNNI: **Found 1 Ports To Next DTL Node 10 85001000 (ATM10/0/1)** 00:42:34: PNNI: Send Source Route Reply To Requestor: Code PNNI\_SUCCESS

Zoals eerder uitgelegd, detecteert Budvar dat er twee mogelijke routes of Point of Attachments (POAs) zijn om toestel B te bereiken. De route door Budvar (pnni-Remote-interne) heeft een betere voorrang dan de route door Miles. Daarom wordt de DTL met die route gebouwd.

#### Opmerkingen:

Deze opdracht kan worden gebruikt om te bepalen welke DTL moet worden gecreëerd voor deze CallConnector:

waarin:

- NSAP-adres is het bestemming NSAP-adres (het adres van apparaat B in ons geval).
- verkeersklasse is: CBR, UBR, VBR-rt, VBR-nrt, ABR.
- klasseparameters zijn de verschillende parameters die aan de verkeersklasse zijn gekoppeld, zoals PCR, MCR en de solvabiliteitskapitaalvereiste.

Opmerking: De verschillende tarieven (PCR, MCR, solvabiliteitskapitaalvereiste) zijn gedefinieerd in cellen/sec en niet in Kbps.

Opmerking: deze opdracht toont welke DTL is berekend wanneer een CallConnector wordt uitgevoerd naar het gewenste NSAP-adres of PNNI-knooppunt met de gespecificeerde verkeersparameters.

## Voorbeeld 2

## Netwerkdiagram

Gebruik dit netwerkdiagram in dit voorbeeld:

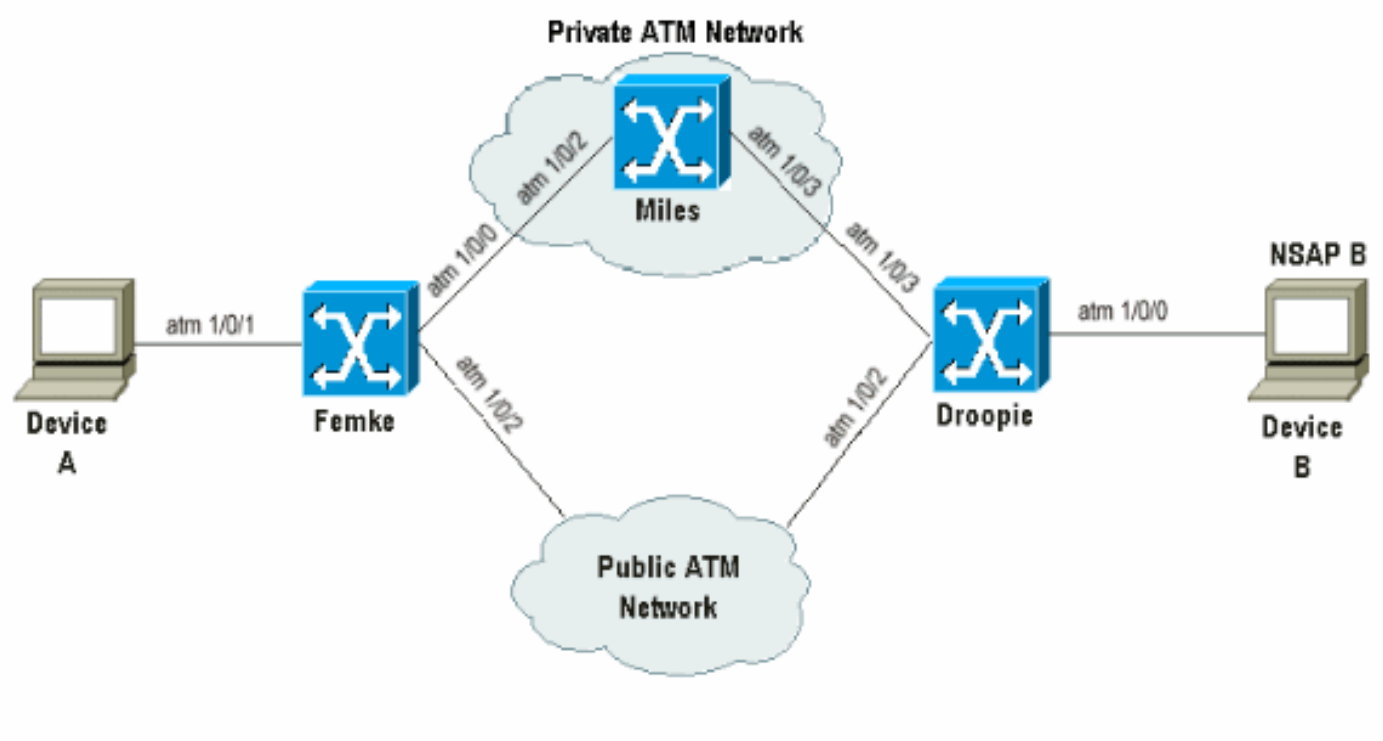

NSAP B= 45.0033.4455.6677.889f.1111.2222.4000.0c80.1111.00

### doel

Het doel van dit voorbeeld is om te laten zien dat PNNI alleen rekening houdt met de langste matchprefixes en terugvalt naar de volgende beschikbare POA als de huidige niet bruikbaar is.

CBR-aanspreekinstellingen worden gecreëerd tussen apparaat A en apparaat B. Deze twee apparaten maken geen gebruik van ILMI en dus van statische routes, naar E.164-adres in dit geval ook bekend als 45-adressen, dat punt naar hen wordt gemaakt op Femke en Droopie.

Als zich congestie voordoet binnen de particuliere ATM-cloud die door Miles loopt, moeten de

CBR-callinstellingen worden gemaakt via het openbare ATM-netwerk.

Verwante voorrang aan verschillende soorten routes zodat hoe lager de voorrang, hoe hoger de prioriteit voor de route is, om ervoor te zorgen dat de oproepvoorzieningen worden opgezet in overeenstemming met de voorwaarden.

Dat is de manier waarop aan de voorwaarden wordt voldaan:

Op Femke en Droopie worden de lokale statische routes die naar het lokaal aangesloten apparaat wijzen gecreëerd als interne en een reserveroute die naar het verre apparaat door het openbare ATM netwerk wijst als extern gedefinieerd. Bovendien worden beide statische routes met dezelfde lengte gedefinieerd, vanwege de eerder genoemde PNNI-selectieregel.

Naast de lokale statische interne route die op het aangesloten apparaat wijst, wordt er een andere statische interne route met een kortere match gecreëerd om aan te tonen dat PNNI altijd de langste matchroute in aanmerking neemt.

Kijk naar Femke en zie dat er drie wegen zijn om toestel B te bereiken:

- Een interne PNNI-route die het gevolg is van de herverdeling van de interne statische route 1. die op Droopie is gecreëerd.
- Een kortere interne PNNI-route die het gevolg is van de herverdeling van de kortere match 2. interne statische route die op Droopie werd gecreëerd.
- Een externe statische route die op Femke is gedefinieerd en op het openbare ATM-netwerk 3. wijst.

### Illustratie

Apparaat B heeft dit NSAP-adres: 45.0033.4455.6677.889f.111.222.4000.0c80.111.00

Op Droopie zijn deze statische routes gedefinieerd:

atm route 45.0033.4455.6677.889f.1111.2222.4000.0c80.1111... ATM1/0/0 internal

atm route 45.0033.4455.6677.889f.1111.2222... ATM1/0/0 internal **(\*)**

(\*) deze route is de kortere matrixroute die wijst op toestel B.

Op Femke, wordt deze back-up statische route gedefinieerd:

atm route 45.0033.4455.6677.889f.1111.2222.4000.0c80.1111... ATM1/0/2 Vandaar, deze ingangen voor apparaat B kunnen in de Femke die tabel routeert worden gezien:

```
Femke#show atm route
```

```
Codes: P - installing Protocol (S - Static, P - PNNI, R - Routing control),
       T - Type (I - Internal prefix, E - Exterior prefix, SE -
                  Summary Exterior prefix, SI - Summary Internal prefix,
                  ZE - Suppress Summary Exterior, ZI - Suppress Summary Internal)
```
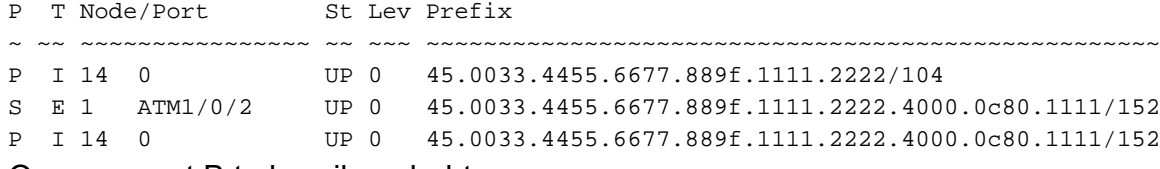

Om apparaat B te bereiken, hebt u:

- a/152 interne PNI-route
- a/104 interne PNNI-route
- a/152 externe statische route die naar het openbare ATM-netwerk wijst

De /152 en /104 zijn de niveaus van hiërarchie. Voor een gedetailleerdere uitleg over de niveaus van hiërarchie, raadpleegt u [ATM routing en PNNI configureren.](//www.cisco.com/en/US/products/hw/switches/ps718/products_configuration_guide_chapter09186a008007cab1.html)

Deze output toont hoe de beschikbare middelen tussen Femke en Miles moeten worden geverifieerd:

## Femke#**show atm interface resource atm 1/0/0**

```
Resource Management configuration:
     Output queues:
         Max sizes(explicit cfg): none cbr, none vbr-rt, none vbr-nrt, none abr-ubr
         Max sizes(installed): 256 cbr, 256 vbr-rt, 4096 vbr-nrt, 12032 abr-ubr
         Efci threshold: 25% cbr, 25% vbr-rt, 25% vbr-nrt, 25% abr, 25% ubr
         Discard threshold: 87% cbr, 87% vbr-rt, 87% vbr-nrt, 87% abr, 87% ubr
         Abr-relative-rate threshold: 25% abr
     Pacing: disabled 0 Kbps rate configured, 0 Kbps rate installed
    Service Categories supported: cbr, vbr-rt, vbr-nrt, abr, ubr
     Link Distance: 0 kilometers
     Controlled Link sharing:
         Max aggregate guaranteed services: none RX, none TX
         Max bandwidth: none cbr RX, none cbr TX, none vbr RX, none vbr TX,
                        none abr RX, none abr TX, none ubr RX, none ubr TX
         Min bandwidth: none cbr RX, none cbr TX, none vbr RX, none vbr TX,
                        none abr RX, none abr TX, none ubr RX, none ubr TX
     Best effort connection limit: disabled 0 max connections
     Max traffic parameters by service (rate in Kbps, tolerance in cell-times):
         Peak-cell-rate RX: none cbr, none vbr, none abr, none ubr
         Peak-cell-rate TX: none cbr, none vbr, none abr, none ubr
         Sustained-cell-rate: none vbr RX, none vbr TX
         Minimum-cell-rate RX: none abr, none ubr
         Minimum-cell-rate TX: none abr, none ubr
         CDVT RX: none cbr, none vbr, none abr, none ubr
         CDVT TX: none cbr, none vbr, none abr, none ubr
         MBS: none vbr RX, none vbr TX
Resource Management state:
     Cell-counts: 0 cbr, 0 vbr-rt, 0 vbr-nrt, 0 abr-ubr
     Available bit rates (in Kbps):
         72615 cbr RX, 72615 cbr TX, 72615 vbr RX, 72615 vbr TX,
         0 abr RX, 0 abr TX, 0 ubr RX, 0 ubr TX
     Allocated bit rates:
         75000 cbr RX, 75000 cbr TX, 128 vbr RX, 128 vbr TX,
         0 abr RX, 0 abr TX, 0 ubr RX, 0 ubr TX
     Best effort connections: 1 pvcs, 0 svcs
Beschikbare middelen tussen Miles en Droopie:
```
#### Miles#**show atm interface resource atm 1/0/3**

```
Resource Management configuration:
     Service Classes:
         Service Category map: c2 cbr, c2 vbr-rt, c3 vbr-nrt, c4 abr, c5 ubr
         Scheduling: RS c1 WRR c2, WRR c3, WRR c4, WRR c5
         WRR Weight: 15 c2, 2 c3, 2 c4, 2 c5
     CAC Configuration to account for Framing Overhead : Disabled
     Pacing: disabled 0 Kbps rate configured, 0 Kbps rate installed
     overbooking : disabled
    Service Categories supported: cbr, vbr-rt, vbr-nrt, abr, ubr
     Link Distance: 0 kilometers
     Controlled Link sharing:
        Max aggregate guaranteed services: none RX, none TX
         Max bandwidth: none cbr RX, none cbr TX, none vbr RX, none vbr TX,
                        none abr RX, none abr TX, none ubr RX, none ubr TX
         Min bandwidth: none cbr RX, none cbr TX, none vbr RX, none vbr TX,
                        none abr RX, none abr TX, none ubr RX, none ubr TX
     Best effort connection limit: disabled 0 max connections
     Max traffic parameters by service (rate in Kbps, tolerance in cell-times):
         Peak-cell-rate RX: none cbr, none vbr, none abr, none ubr
         Peak-cell-rate TX: none cbr, none vbr, none abr, none ubr
         Sustained-cell-rate: none vbr RX, none vbr TX
         Minimum-cell-rate RX: none abr, none ubr
         Minimum-cell-rate TX: none abr, none ubr
         CDVT RX: none cbr, none vbr, none abr, none ubr
         CDVT TX: none cbr, none vbr, none abr, none ubr
         MBS: none vbr RX, none vbr TX
Resource Management state:
     Available bit rates (in Kbps):
         57743 cbr RX, 57743 cbr TX, 57743 vbr RX, 57743 vbr TX,
         57743 abr RX, 57743 abr TX, 57743 ubr RX, 57743 ubr TX
     Allocated bit rates:
         90000 cbr RX, 90000 cbr TX, 0 vbr RX, 0 vbr TX,
         0 abr RX, 0 abr TX, 0 ubr RX, 0 ubr TX
     Best effort connections: 1 pvcs, 0 svcs
```
Deze uitvoer toont wat er gebeurt wanneer een CBR-aanroep van apparaat A naar apparaat B wordt uitgevoerd wanneer verschillende PCR-waarden worden gebruikt:

#### a. CBR Call Setup van apparaat A naar apparaat B met PCR= 727 Kbps (1715 cellen/s)

Er zijn beschikbare middelen langs het pad om zo'n callinstelling op te nemen. Verwerk deze instructies om de DTL te controleren, die op Femke is gemaakt, om machine B te bereiken:

Femke#**show atm pnni dtl address 45.0033.4455.6677.889f.1111.2222.4000.0c80.1111 cbr pcr 1715 1715** Femke# Nov 13 08:16:08.310: PNNI: rcv CBR route req to addr 45.003344556677889F11112222.40000C801111.00 Nov 13 08:16:08.310: PNNI: Looking For Nodes That Advertise This Prefix Nov 13 08:16:08.310: PNNI: **Best Match Is 45.003344556677889F11112222.40000C801111.00/152 Nov 13 08:16:08.310: PNNI: Found 2 POAs Nov 13 08:16:08.310: priority: 2 (16 0) pnni-remote-internal Nov 13 08:16:08.310: priority: 3 (1 80802000 (ATM1/0/2)) static-local-exterior** Nov 13 08:16:08.310: PNNI: Compute On-Demand Route Based On Admin Weight Nov 13 08:16:08.310: PNNI: Found A Suitable Route Based On AW, Check CDV and CTD Nov 13 08:16:08.310: PNNI: Found A Route That Satisfies Both CDV and CTD Nov 13 08:16:08.310: PNNI: SOURCE ROUTE Nov 13 08:16:08.310: DTL 1> 3 Nodes Nov 13 08:16:08.310: Femke 80800000 (ATM1/0/0) Nov 13 08:16:08.310: Miles 80803000 (ATM1/0/3)

Nov 13 08:16:08.310: Droopie Nov 13 08:16:08.310: PNNI: Found 1 Ports To Next DTL Node 13 80800000 (ATM1/0/0) Nov 13 08:16:08.314: PNNI: Send Source Route Reply To Requestor: Code PNNI\_SUCCESS In deze CallConnector worden deze twee POA's gevonden:

- 1/152 Interne PNI-route
- /152 Externe statische route

Met de route /104 wordt geen rekening gehouden. De interne route van /152 PNNI wordt dan gebruikt omdat deze een betere voorrang heeft, voorrang 2, in vergelijking met de externe statische route, voorrang 3, en omdat er genoeg middelen op het pad zijn om deze Callopstelling aan te passen.

## b. CBR Call Setup van apparaat A naar apparaat B met PCR = 7620 Kbps (18306 cellen/s)

Femke#**show atm pnni dtl address 45.0033.4455.6677.889f.1111.2222.4000.0c80.1111 cbr pcr 183066 183066** Femke# Nov 13 12:38:28.165: PNNI: rcv CBR route req to addr 45.003344556677889F11112222.40000C801111.00 Nov 13 12:38:28.169: PNNI: Looking For Nodes That Advertise This Prefix Nov 13 12:38:28.169: PNNI: **Best Match Is 45.003344556677889F11112222.40000C801111.00/152** Nov 13 12:38:28.169: PNNI: **Found 2 POAs** Nov 13 12:38:28.169: priority: 2 (14 0) pnni-remote-internal Nov 13 12:38:28.169: priority: 3 (1 80802000 (ATM1/0/2)) static-local-exterior Nov 13 12:38:28.169: PNNI: Compute On-Demand Route Based On Admin Weight Nov 13 12:38:28.169: PNNI: **Failed To Find An On-Demand Route, Code: PNNI\_USER\_CELL\_RATE\_UNAVAILABLE** Nov 13 12:38:28.169: PNNI: **My Node Is Destination PNNI: Port List: 80802000 (ATM1/0/2)** Nov 13 12:38:28.169: PNNI: Return 1 Ports In Source Route Nov 13 12:38:28.169: PNNI: Send Source Route Reply To Requestor: Code PNNI\_SUCCESS

In het vorige voorbeeld, zijn er niet genoeg middelen langs de PNNI-weg, dus probeert LS1010 de tweede beschikbare route naar de bestemming te gebruiken. De switch valt dus terug op de statische externe route die naar het openbare ATM-netwerk wijst zoals vereist.

## Voorbeeld 3

### Netwerkdiagram

Gebruik deze instelling bijvoorbeeld. Alle links hebben hetzelfde administratieve gewicht.

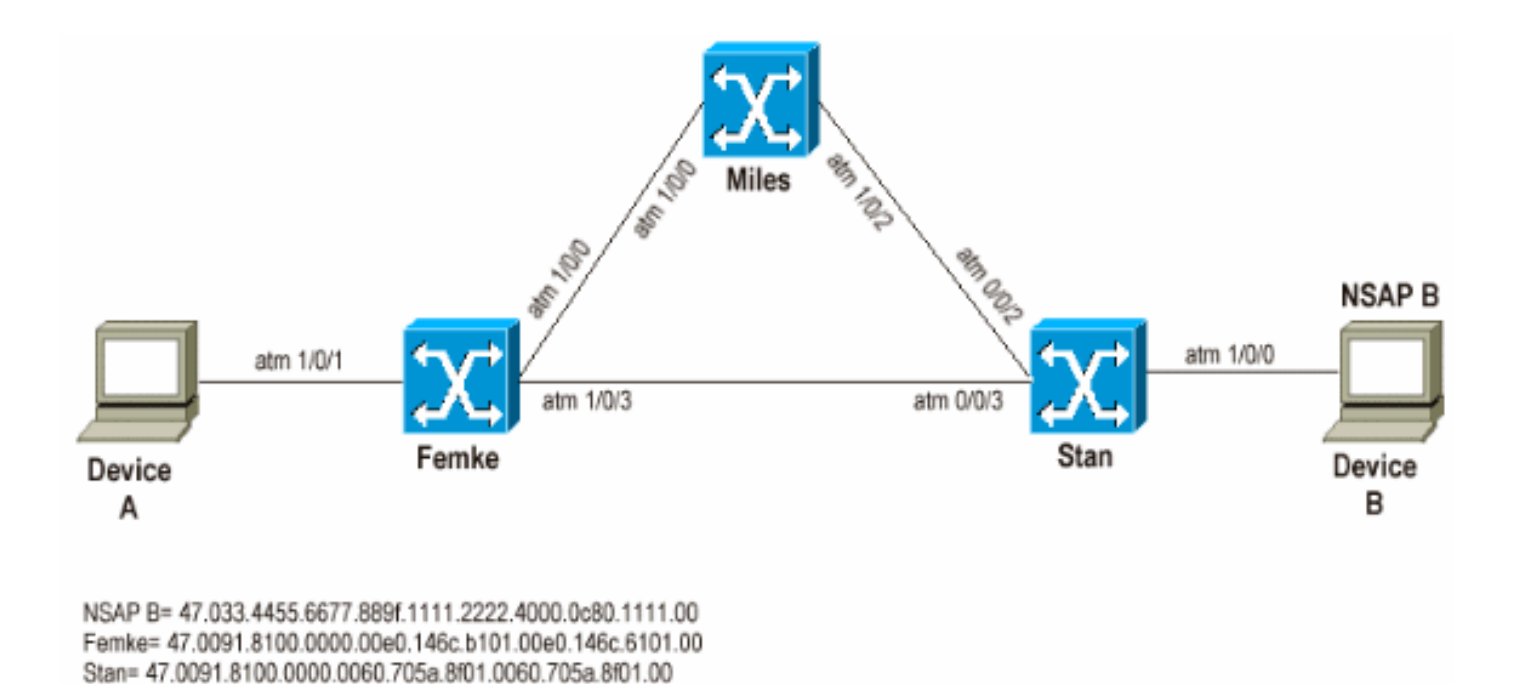

Het doel van dit voorbeeld is te laten zien dat PNNI altijd de route met het kleinere administratieve gewicht gebruikt. Maar als de beste route niet genoeg bronnen heeft om de huidige oproep op te vangen, kan PNNI terugvallen op een lagere route.

In dit scenario, wanneer machine A een vraag aan apparaat B maakt, zijn er twee mogelijke paden:

- 1. Femke en dan Stan
- 2. Femke, Miles en Stan

Bij normale bedrijfsvoering gaan de callups door het eerste pad, omdat dat het pad is met een kleiner administratief gewicht.

### Illustratie

Dit illustreert de eerdere verklaringen:

Miles= 47.0091.8100.0000.0050.e203.0601.0050.e203.0601.00

Apparaat B heeft dit NSAP-adres: 47.0033.4455.6677.889f.111.222.4000.0c80.1111.00. Zie je dat de gekozen route van Miles naar Stan loopt als je in de routingtabel kijkt:

```
Femke#show atm route
Codes: P - installing Protocol (S - Static, P - PNNI, R - Routing control),
       T - Type (I - Internal prefix, E - Exterior prefix, SE -
                 Summary Exterior prefix, SI - Summary Internal prefix,
                 ZE - Suppress Summary Exterior, ZI - Suppress Summary Internal)
P T Node/Port St Lev Prefix
  ~ ~~ ~~~~~~~~~~~~~~~~ ~~ ~~~ ~~~~~~~~~~~~~~~~~~~~~~~~~~~~~~~~~~~~~~~~~~~~~~~~~~~
P E 10 0 UP 0 47.0033.4455.6677.889f.1111.2222.4000.0c80.1111/152
[snip]
```
#### Femke#**show atm pnni identifiers**

 Node Node Id Name 1 56:160:47.00918100000000E0146CB101.00E0146CB101.00 Femke 10 56:160:47.0091810000000060705A8F01.0060705A8F01.00 Stan

#### a. CBR Call Setup van apparaat A naar apparaat B met PCR= 848 Kbps (2000 cellen/s)

Zo'n callinstelling moet het korte pad zonder problemen doorlopen, omdat er resources beschikbaar zijn om het pad op te nemen:

```
Femke#show atm interface resource atm 1/0/3
Resource Management configuration:
[snip]
Resource Management state:
    Cell-counts: 0 cbr, 0 vbr-rt, 0 vbr-nrt, 0 abr-ubr
    Available bit rates (in Kbps):
         72455 cbr RX, 72455 cbr TX, 72455 vbr RX, 72455 vbr TX,
         0 abr RX, 0 abr TX, 0 ubr RX, 0 ubr TX
     Allocated bit rates:
         75000 cbr RX, 75000 cbr TX, 288 vbr RX, 288 vbr TX,
         0 abr RX, 0 abr TX, 0 ubr RX, 0 ubr TX
     Best effort connections: 0 pvcs, 0 svcs
```
Op dat pad is nog steeds 75 Mbps. Dit is hoe te verifiëren welke DTL door Femke na ontvangst van de callinstelling wordt berekend:

Femke#**show atm pnni dtl address 47.0033.4455.6677.889f.1111.2222.4000.0c80.1111 cbr pcr 2000 2000** Femke# \*Dec 20 05:46:11.740: PNNI: CBR route request from ATM\_OWNER\_UNKNOWN \*Dec 20 05:46:11.740: PNNI: To address 47.003344556677889F11112222.40000C801111.00 \*Dec 20 05:46:11.740: PNNI: Best Match Is 47.003344556677889F11112222.40000C801111.00/152 \*Dec 20 05:46:11.740: PNNI: Found 1 POAs \*Dec 20 05:46:11.740: priority: 4 (10 0) pnni-remote-exterior \*Dec 20 05:46:11.740: PNNI: Compute On-Demand Route **Based On Admin Weight** \*Dec 20 05:46:11.740: PNNI: Found A Suitable Route Based On AW, Check CDV and CTD \*Dec 20 05:46:11.740: PNNI: Found A Route That Satisfies Both CDV and CTD \*Dec 20 05:46:11.740: PNNI: SOURCE ROUTE \*Dec 20 05:46:11.740: **DTL 1> 2 Nodes** \*Dec 20 05:46:11.740: **Femke 80803000 (ATM1/0/3)** \*Dec 20 05:46:11.740: **Stan 0** \*Dec 20 05:46:11.744: PNNI: Found 1 Ports To Next DTL Node 10 80803000 (ATM1/0/3) \*Dec 20 05:46:11.744: PNNI: Send Source Route Reply To Requestor: Code PNNI\_SUCCESS

Deze uitvoer toont aan dat de vraag inderdaad het kortste pad volgt.

#### b. CBR Call Setup van apparaat A naar apparaat B met PCR = 8480 Kbps (20000 cellen/s)

Na ontvangst van een telefoontje van Femke kan het directe pad tussen Femke en Stan niet gebruikt worden omdat er niet genoeg ongebruikte middelen zijn. Femke kan dan proberen om het andere pad door Miles te gebruiken. Dit is DTL die Femke creëert bij ontvangst van zo een aanroep van apparaat A:

Femke#**show atm pnni dtl address 47.0033..4455.6677.889f.1111.2222.4000.0c80.1111 cbr pcr 200000 200000** Femke# \*Dec 20 05:47:31.885: PNNI: CBR route request from ATM\_OWNER\_UNKNOWN \*Dec 20 05:47:31.885: PNNI: To address 47.003344556677889F11112222.40000C801111.00 \*Dec 20 05:47:31.885: PNNI: Best Match Is 47.003344556677889F11112222.40000C801111.00/152 \*Dec 20 05:47:31.885: PNNI: Found 1 POAs \*Dec 20 05:47:31.885: priority: 4 (10 0) pnni-remote-exterior

```
*Dec 20 05:47:31.889: PNNI: Compute On-Demand Route Based On Admin Weight
*Dec 20 05:47:31.889: PNNI: Found A Suitable Route Based On AW, Check CDV and CTD
*Dec 20 05:47:31.889: PNNI: Found A Route That Satisfies Both CDV and CTD
*Dec 20 05:47:31.889: PNNI: SOURCE ROUTE
*Dec 20 05:47:31.889: DTL 1> 3 Nodes
*Dec 20 05:47:31.889: Femke 80800000 (ATM1/0/0)
*Dec 20 05:47:31.889: la-miles 80801000 (ATM1/0/1)
*Dec 20 05:47:31.889: Stan 0
*Dec 20 05:47:31.889: PNNI: Found 1 Ports To Next DTL Node 11 80800000 (ATM1/0/0)
*Dec 20 05:47:31.889: PNNI: Send Source Route Reply To Requestor: Code PNNI_SUCCESS
```
Aangezien de kortste weg naar machine B niet genoeg middelen heeft om een dergelijke vraag op te vangen, creëert Femke een DTL die door Miles aan de weg correspondeert.

# **Conclusie**

Concluderend kan worden gesteld dat PNNI bij de routeselectie:

- Neemt slechts de langste matchroute(s) in aanmerking.
- Probeert de routes in overeenstemming met hun prioriteit, dus hoe lager de voorrang, hoe beter, wanneer er verschillende routes zijn.
- Gebruik de volgende beschikbare route, de volgende beschikbare POA, indien beschikbaar, wanneer de huidige route niet kan worden gebruikt.
- Vermeldt de route onbereikbaar als geen van de POA's kan worden gebruikt.

# Gerelateerde informatie

- [Inleiding tot PNNI](//www.cisco.com/en/US/docs/switches/wan/mgx/mgx_8850/software/mgx_r5.2/data/pnni/network/planning/guide/pintro.html?referring_site=bodynav)
- [ATM-routing en PNNI configureren](//www.cisco.com/en/US/products/hw/switches/ps718/products_configuration_guide_chapter09186a008007cab1.html?referring_site=bodynav)